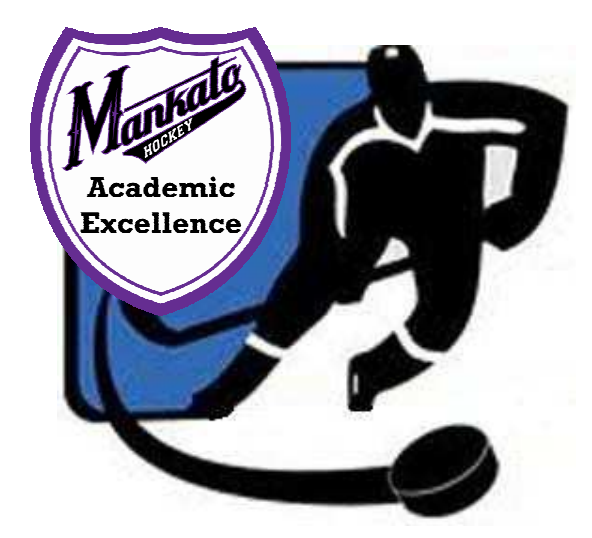

## *Mankato Area Hockey Association*

# *Shoot For Good Grades Program Overview*

Shoot for Good Grades was established by MAHA to recognize, encourage and reward youth hockey players who commit themselves to their schoolwork during the hockey season. To reward the efforts of all traveling MAHA players, the organization recognizes all players who receive a 3.0 grade point average or above during the hockey season.

All qualified participants will receive a Certificate of Achievement, Academic Excellence Patch and an entry into a Grand Prize drawing for a stick of your choice from Play It Again Sports (up to \$250 value). These players will be acknowledged at his/her team end of season celebration, as well as on the MAHA website and Academic Excellence display at ASA.

**Participants:** All traveling players, Squirt through Bantam

#### **Qualifications:**

- 3.0 GPA or higher for High School and Middle School students, based on both  $1^{st}$  &  $2^{nd}$  quarters
- "At grade level" expectations (E/S/N converted to GPA) for Elementary School students, based on fall period
- Letter grades for all subjects are taken into account

### **ALL SUBMISSIONS MUST BE RECEIVED BY FEBRUARY 10**

#### **Process:**

Email Method (preferred) – Email the following to Academics@mankatohockey.com :

- Completed Participation Form (or provide same information in the email)
- PDF, scanned image or screenshot of the Players Report Card (see details below to get this off of Infinite Campus for those in ISD77)

Printed Method – Mail the following to MAHA Attn: SFGG, P.O. Box 1262, Mankato , MN 56002:

- Completed Participation Form
- Copy of your Players Report Card (see details below to get this off of Infinite Campus for those in ISD77 or go to your school and have the office print you a copy)

Retrieving Report Card from Infinite Campus for ISD77 Website

- Middle/High School: Go to Infinite Campus website Select your Student Click on Reports Select 2<sup>nd</sup> Quarter Report Card - Print it out, take a screen shot or save as a PDF.
- Elementary School: Go to Infinite Campus website Select your Student Click on Grades Print it out (from browser), take a screen shot or save as a PDF.

*Note: From Infinite Campus App (only for Middle/High School): Go to Grades section and take screen shots of grades for both Term Q1 and Term Q2.*